# **Accuracy Assessments**

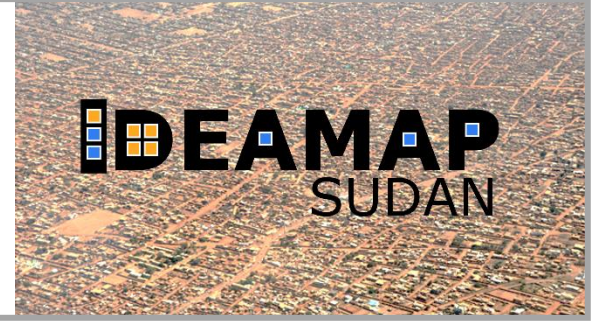

Practical Exercise

# **General Information**

#### **Goal:**

• Assess the accuracy of a supervised classification

### **Content:**

- Accuracy assessment
- Improving classification results.

#### **Software Requirements:**

- QGIS
- The "dzetsaka" QGIS plugin (see instructions in the practical exercise Part 1)
- The data for this practical which can be downloaded from Canvas.

### New for Part 2:

• The "AcATaMa" QGIS plugin (see instructions below).

### **Data to be used:**

- **ESACCI-LC10-Map-20m-2016-MLPractical.tif** Land cover dataset raster
- **ESACII-LC-colormap.clr** QGIS style for the Land Cover dataset
- **S2 20170101 Year 20m-MLPractical.tif** Satellite imagery
- **MLPractical\_Training\_Points.geojson** Training points
- **CCI\_L10\_Training\_Points\_Style** QGIS style for the training points

New for Part 2:

- Your classification layer from Part 1 (you can use **MLPractical ExampleClassification.tif** if you didn't save yours )
- **MLPractical\_Reference\_Points.geojson** Testing data points
- **MLPractical\_Reference\_Points\_atacama.yml** Description of testing points for the Atacama plugin.

# **Software Installation**

We will be using QGIS as you installed in Topic 2. You will also need to install the dzetsaka plug-in in QGIS (instructions in the Machine Learning Part 1 practical exercise).

We also need the "Accuracy Assessment of Thematic Maps" plugin. In the top menu of QGIS, select "Plugins" → "Manage and Install Plugins". Then type **AcATaMa** in the search bar. Select it and then install (or upgrade) the plugin. After it is correctly installed you should see it under the list of installed plug-ins and in the Plugins menu like in the screenshot below.

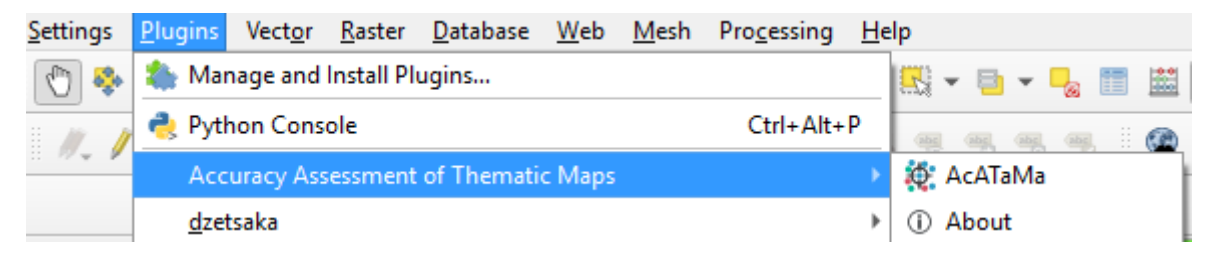

A detailed description of it can be found here:<https://smbyc.github.io/AcATaMa> (last accessed 07.06.2021).

## **Datasets**

### **Reference data**

We will be using Land Cover data from the **CCI Land Cover dataset**. It has a spatial resolution of 20m and was generated from one year of Sentinel 2A observations from December 2015 to December 2016. More information can be found here: <http://2016africalandcover20m.esrin.esa.int/>. A part of Khartoum was subsetted for this practical exercise.

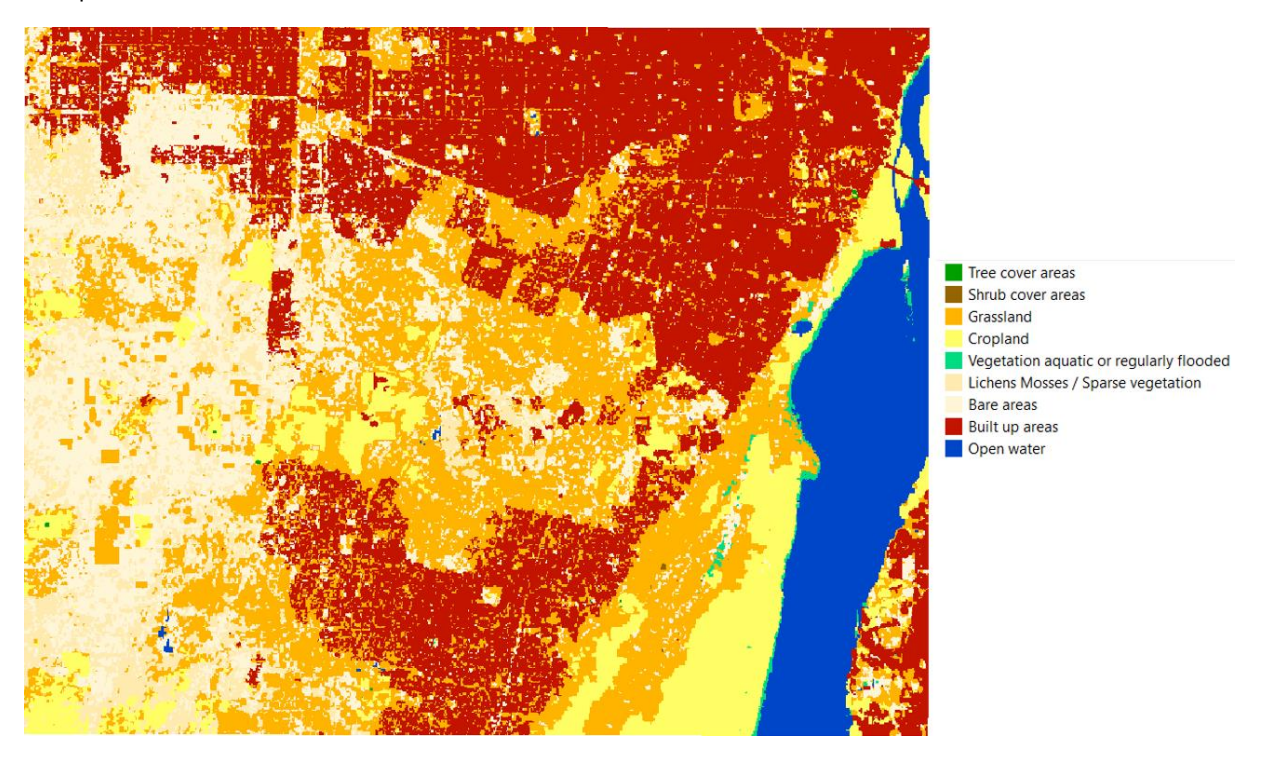

#### **Input data**

The classification will use a **Sentinel 2a image** mosaic of 2017. The input bands 2 – 8A are available.

#### **Training samples:**

To train the classifier, 150 points were randomly selected and labeled according to the CCI land cover layer.

#### **Testing samples:**

To test the classification results, 100 points were randomly selected and labeled according to the CCI land cover layer.

### **Instructions**

- 1. Load your QGIS project from Part 1 (or start a new project and load all of the layers listed under "Data to be Used" above.
- 2. The AcATaMa plug-in has a native .yml file. You will need to change the file to fit your filenames. Open **MLPractical\_Reference\_Points.yml** in Notepad. Change the filenames highlighted in the image below to match the names and paths to the classification raster ("thematic\_raster") and the reference points ("sampling\_layer").

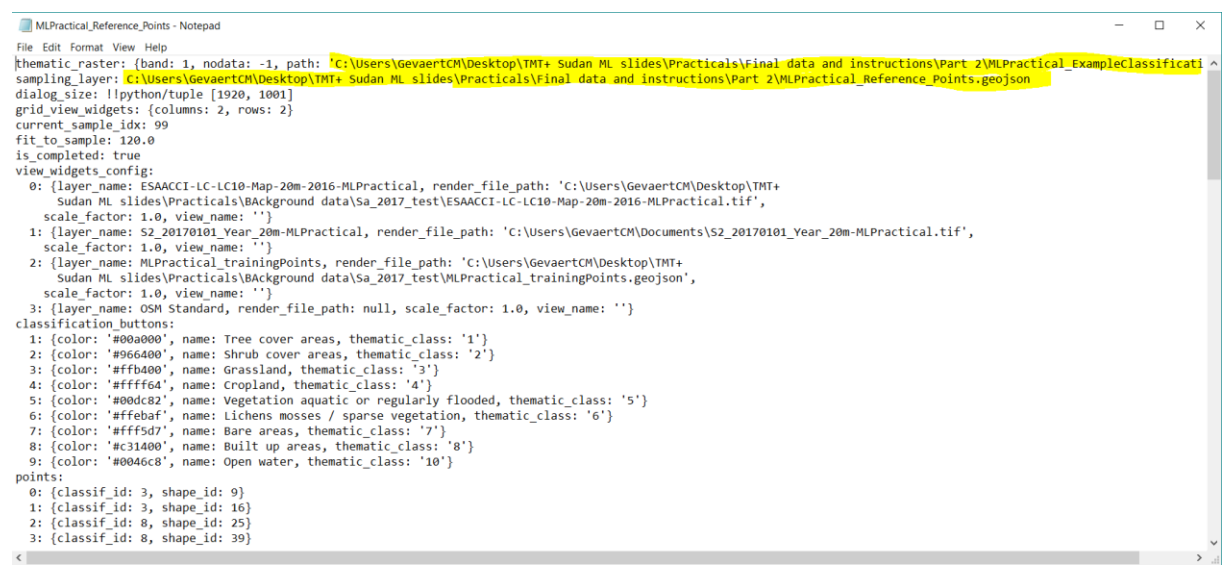

3. Open the AcATaMa plug-in (at the top 'Plugins  $\rightarrow$  Accuracy Assessment of Thematic Maps  $\rightarrow$  AcATaMa'). Select your classification result under the "Thematic" tab. Go to "Classification" tab and select **MLPractical\_Reference\_Points** as the Sampling File and click on "Load State"

and open **MLPractical\_Reference\_Points.yml**.

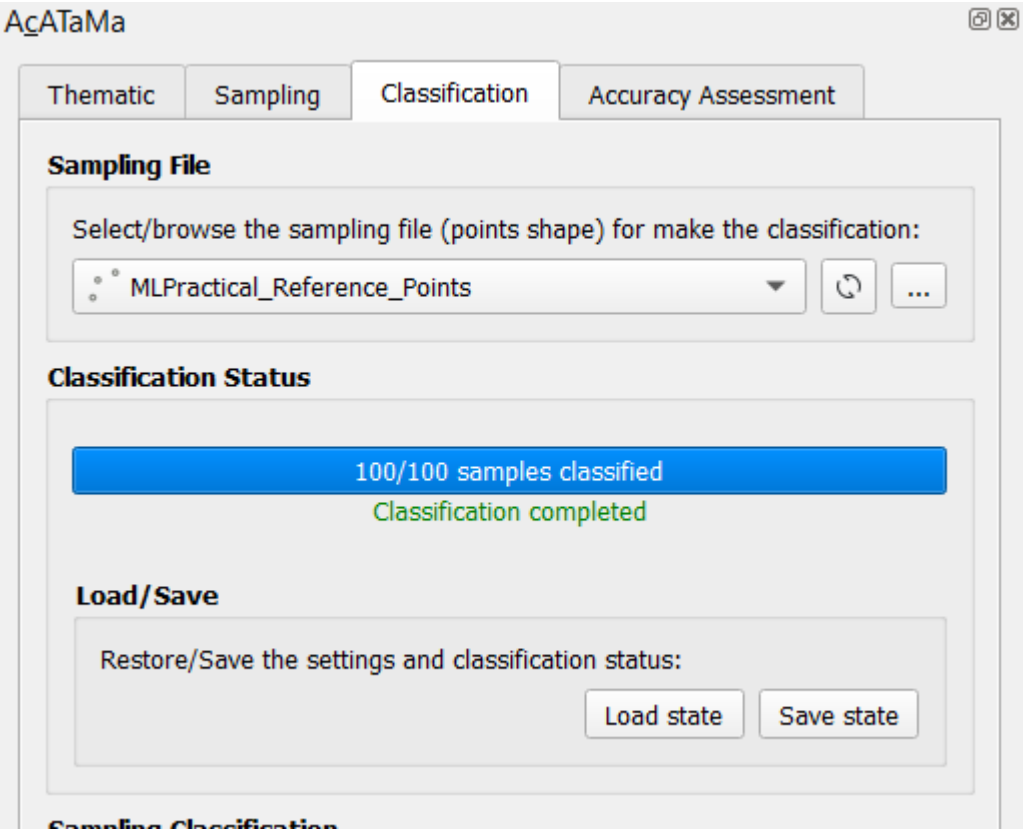

4. Finally – look at the confusion matrix. Go to "Accuracy Assessment  $\rightarrow$  Open the accuracy assessment results". Answer the questions below.

*ADVANCED: The dzetsaka plug-in also lets you do different types of classifications. Try a different classification and compare the results by performing an accuracy assessment with AcATaMa.*

*ADVANCED: Try making your own reference data. Use the "Sampling" tab and the "Classification" tab to randomly generate samples and assign them the correct label.*

# **Analysis questions**

- What is the overall accuracy of your result?
- Which class has the highest producer's accuracy? And which has the highest user accuracy?
- Which classes are well classified and which are more confused?
- Compare the reference CCI Land cover map to what you see in the Sentinel-2 image. Do you think it is good?
- How do you think you can improve the classification? → try it!